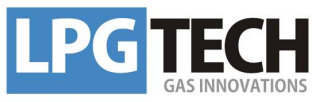

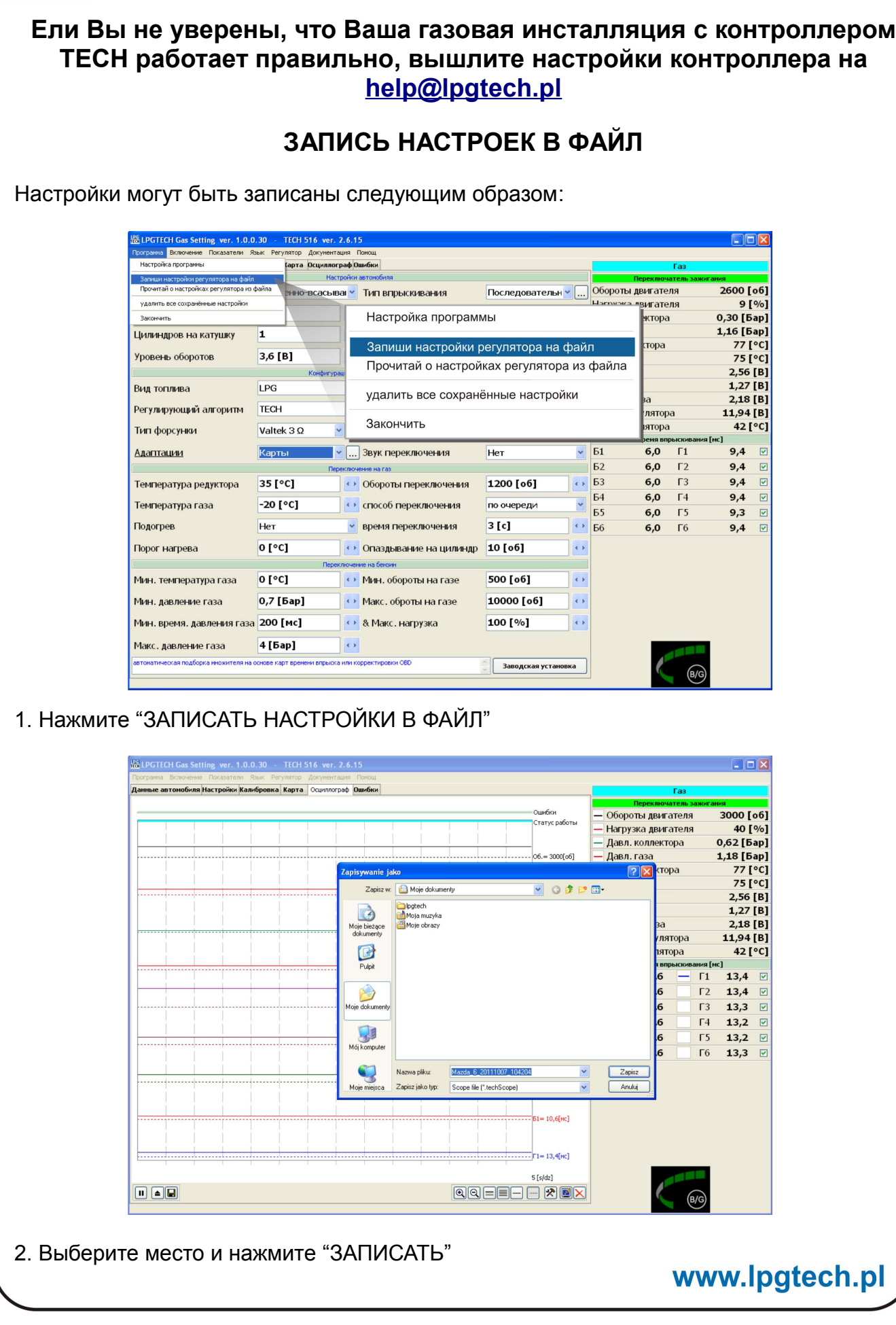

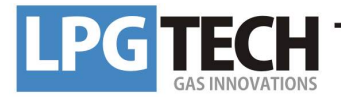

**Если установки контролера TECH правильные, но всё же остаются проблемы с работой газовой инсталляции, запишите осциллограф езды и вышлите его на [help@lpgtech.pl](mailto:help@lpgtech.pl)**

## **ЗАПИСЬ ОСЦИЛЛОГРАФА В ФАЙЛ**

Необходимо проехаться с компьютером, подключенным к контроллеру TECH. После окончания езды, записать осциллограф следующим образом:

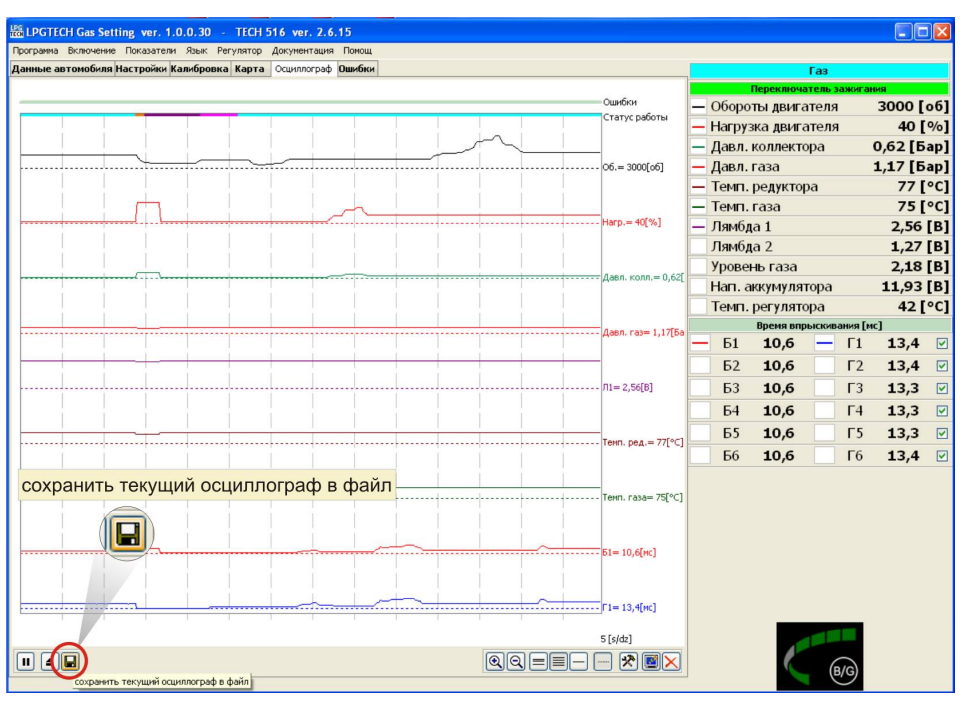

1. Нажмите "ЗАПИСАТЬ ТЕКУЩИЙ ОСЦИЛЛОГРАФ В ФАЙЛ"

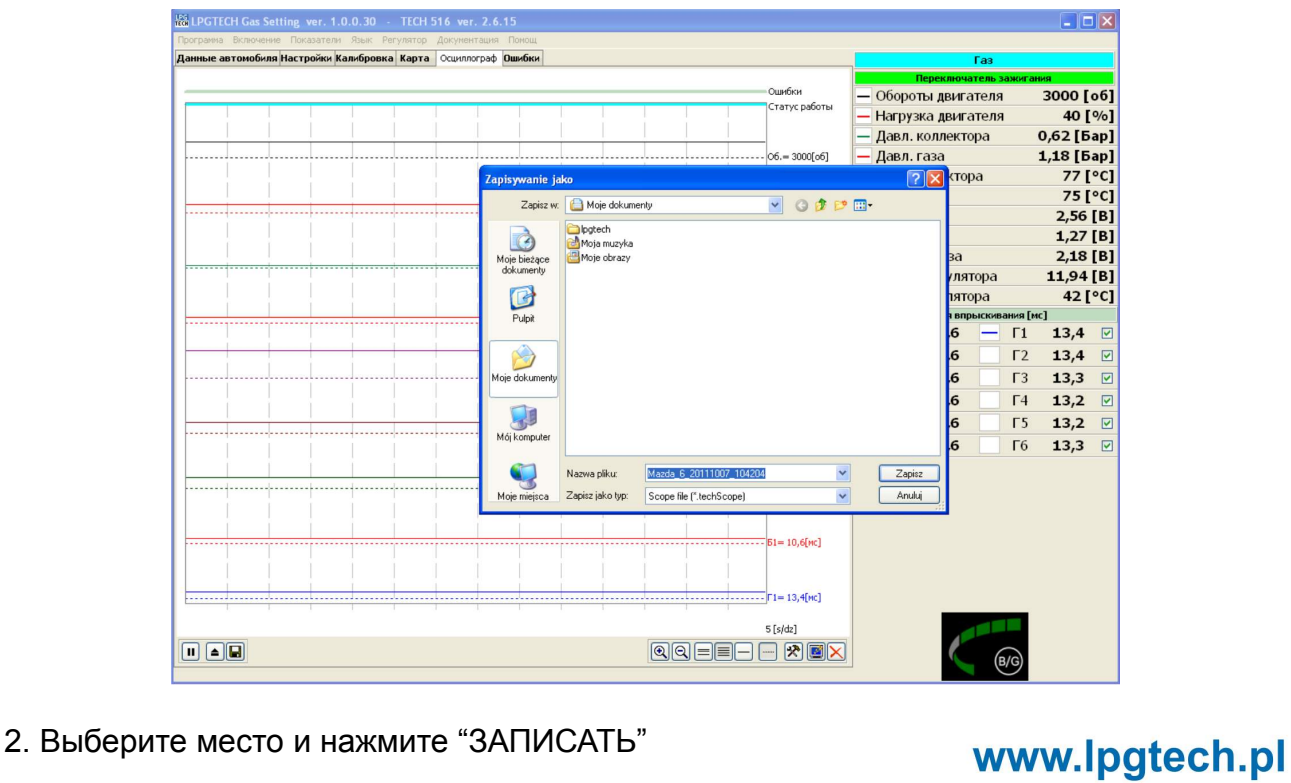

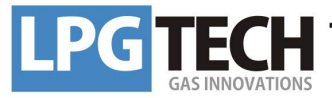

Записанный файл можно выслать следующим образом:

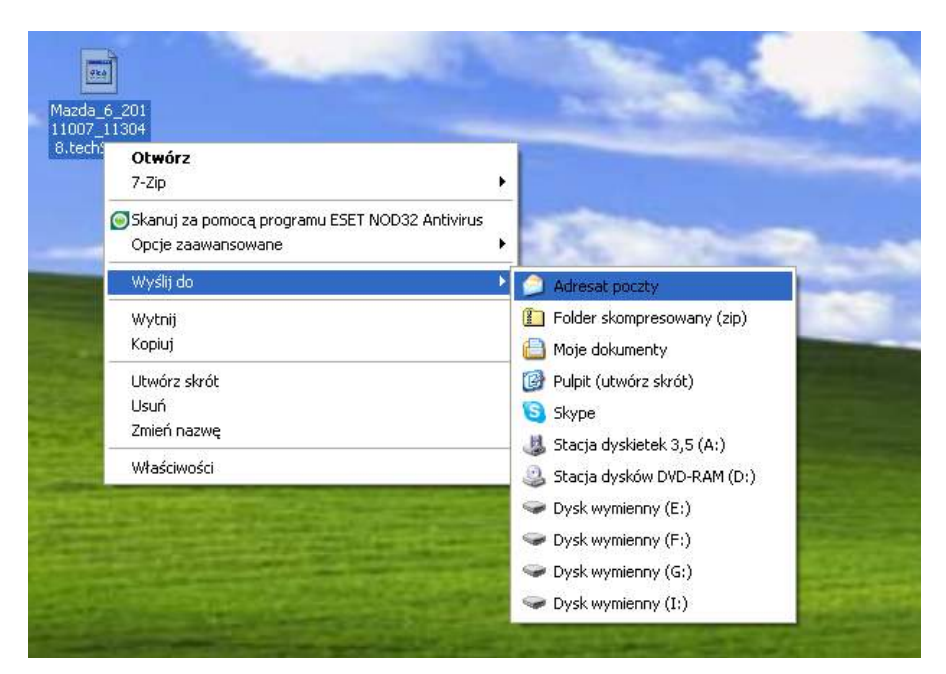

На записанный файл надо нажать правой кнопкой мышки и выбрать следующее:

- 1 "Выслать до"
- 2 "Адресат почты"

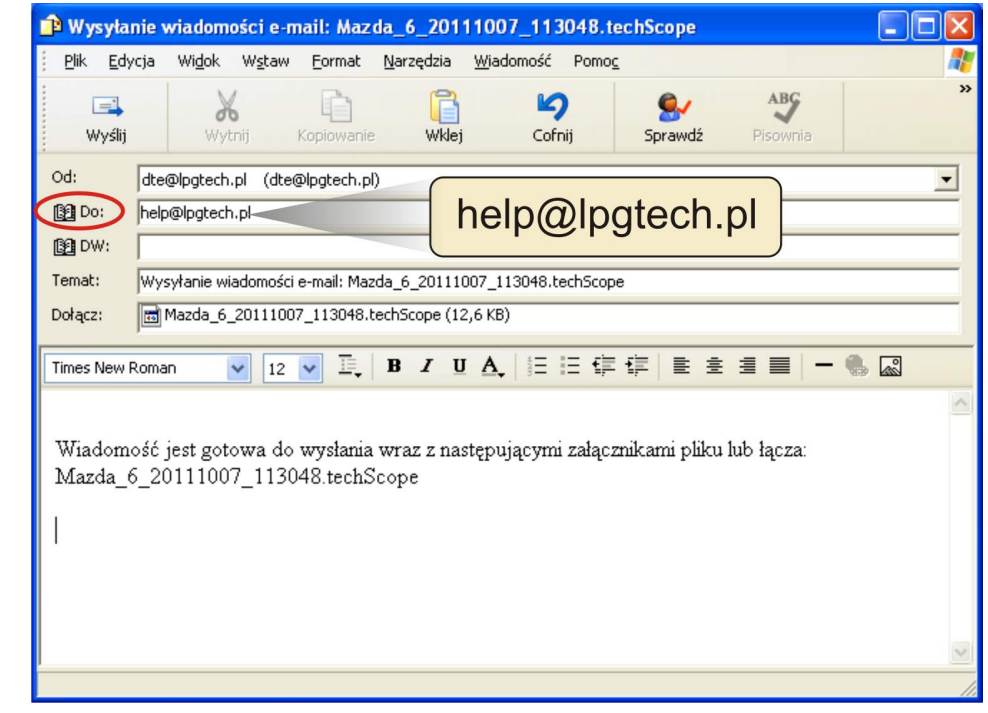

В открытом окне, в поле "До", обозначенном красным ободком, необходимо вписать адрес [help@lpgtech.pl](mailto:help@lpgtech.pl) и далее нажать кнопку "Выслать".

www.lpgtech.pl